## **MODUL PRAKTIKUM PENGANTAR ILMU KOMPUTASI**

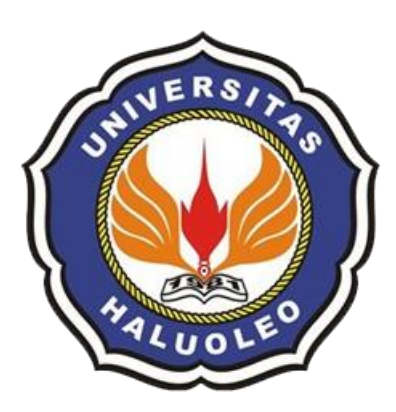

**TIM PENYUSUN : Natalis Ransi, S.Si., M.Cs. Rizki (F1G120009) Fitriana Asdhi (F1G120019)**

# **FAKULTAS MATEMATIKA DAN ILMU PENGETAHUAN ALAM PROGRAM STUDI ILMU KOMPUTER UNIVERSITAS HALU OLEO KENDARI 2022**

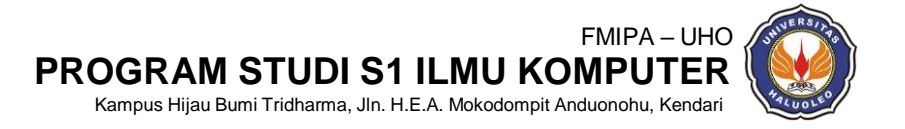

1

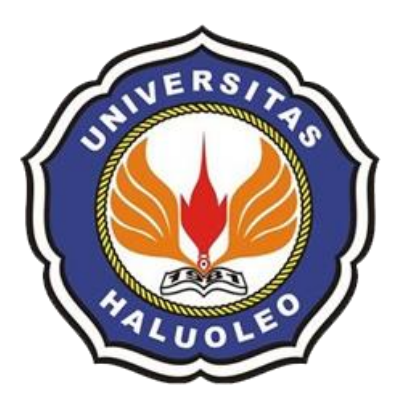

## **HALAMAN PENGESAHAN PENGANTAR ILMU KOMPUTASI**

NO. DOKUMEN :

<span id="page-1-0"></span>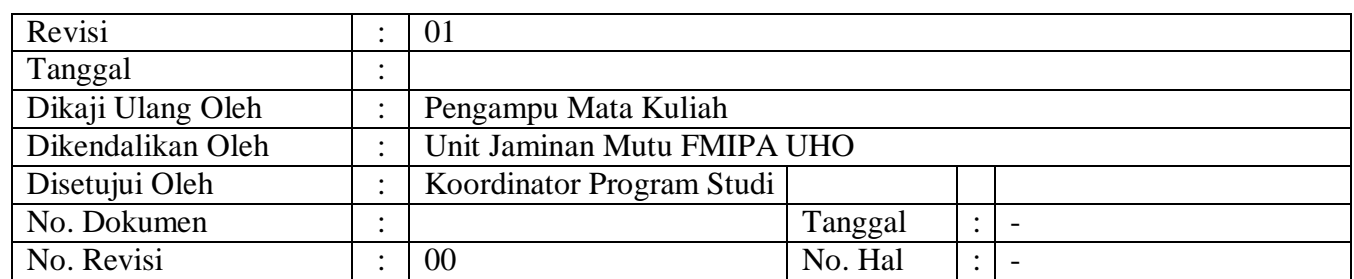

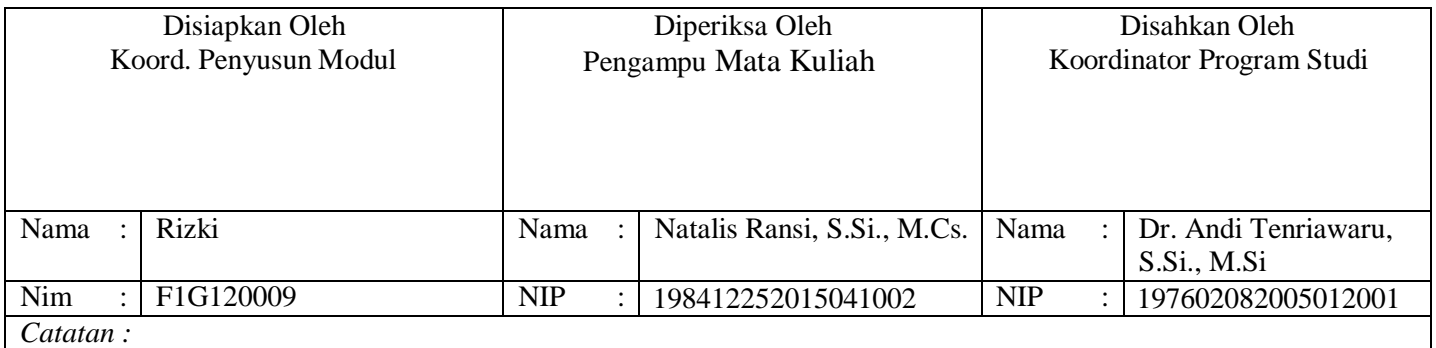

*Dokumen ini milik Fakultas Matematika dan Ilmu Pengetahuan Alam (FMIPA) Program Studi S1 Ilmu Komputer dan tidak diperbolehkan dengan cara dan alasan apapun membuat salinan tanpa seizin Koordinator Program Studi Ilmu Komputer FMIPA UHO*

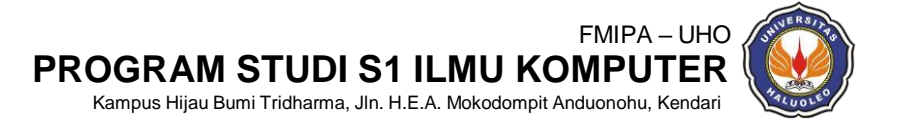

# **KATA PENGANTAR**

<span id="page-2-0"></span>Dengan Rahmat TYME, Modul Praktikum guna menunjang pelaksanaan perkuliahan pada Prodi S1 Ilmu Komputer telah selesai disusun, Modul Praktikum mata kuliah Pengantar Ilmu Komputasi disusun secara sistematis dengan tujuan agar kompetensi mahasiswa dapat tercapai.

Modul ini berisi teori singkat dan latihan praktikum sehingga dapat menjadi penuntun mahasiswa dalam melakukan praktikum selain itu terdapat tugas yang dapat dikerjakan mahasiswa untuk memperoleh nilai kompetensi.

Tentunya pada penyusunan modul ini masih ada kekurangan, maka penyusun memohon kritik, saran serta masukan untuk perbaikan pada modul berikutnya atau pada revisi yang akan dibuat nantinya, selain itu penyusun mengucapkan terima kasih kepada pihak-pihak yang membantu sehingga modul ini dapat terwujud. Semoga modul ini dapat memberi manfaat bagi banyak mahasiswa Universitas Halu Oleo

Kendari, 2022

Tim Penyusun

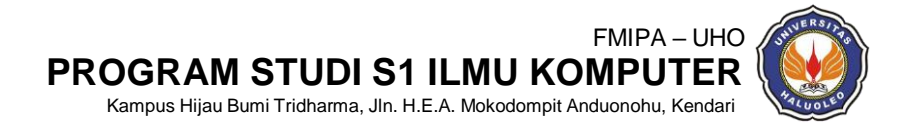

# **DAFTAR ISI**

<span id="page-3-0"></span>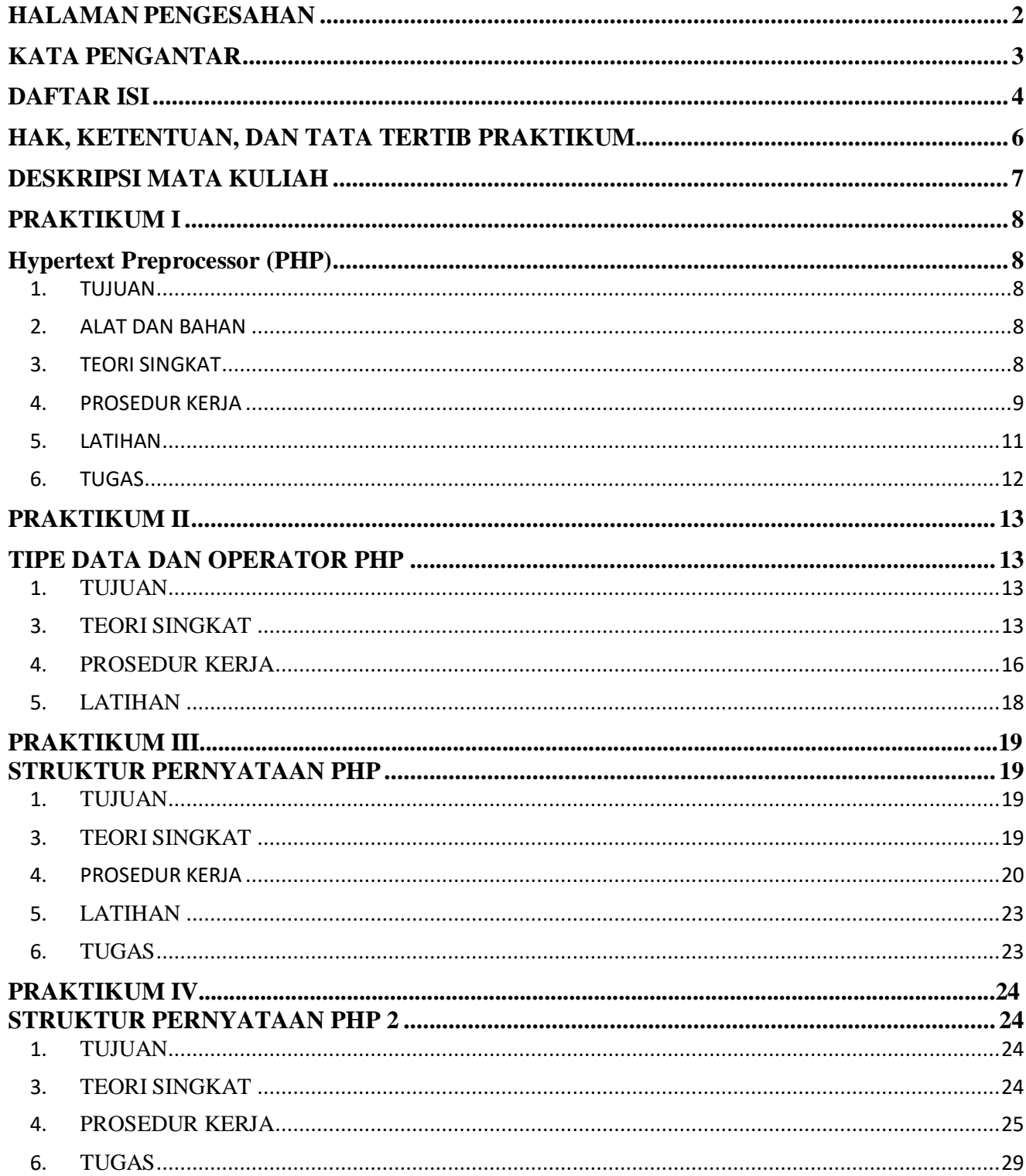

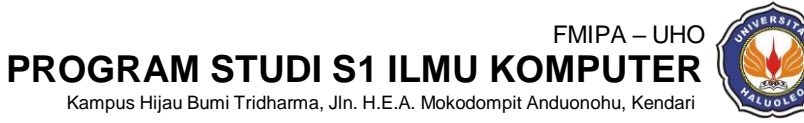

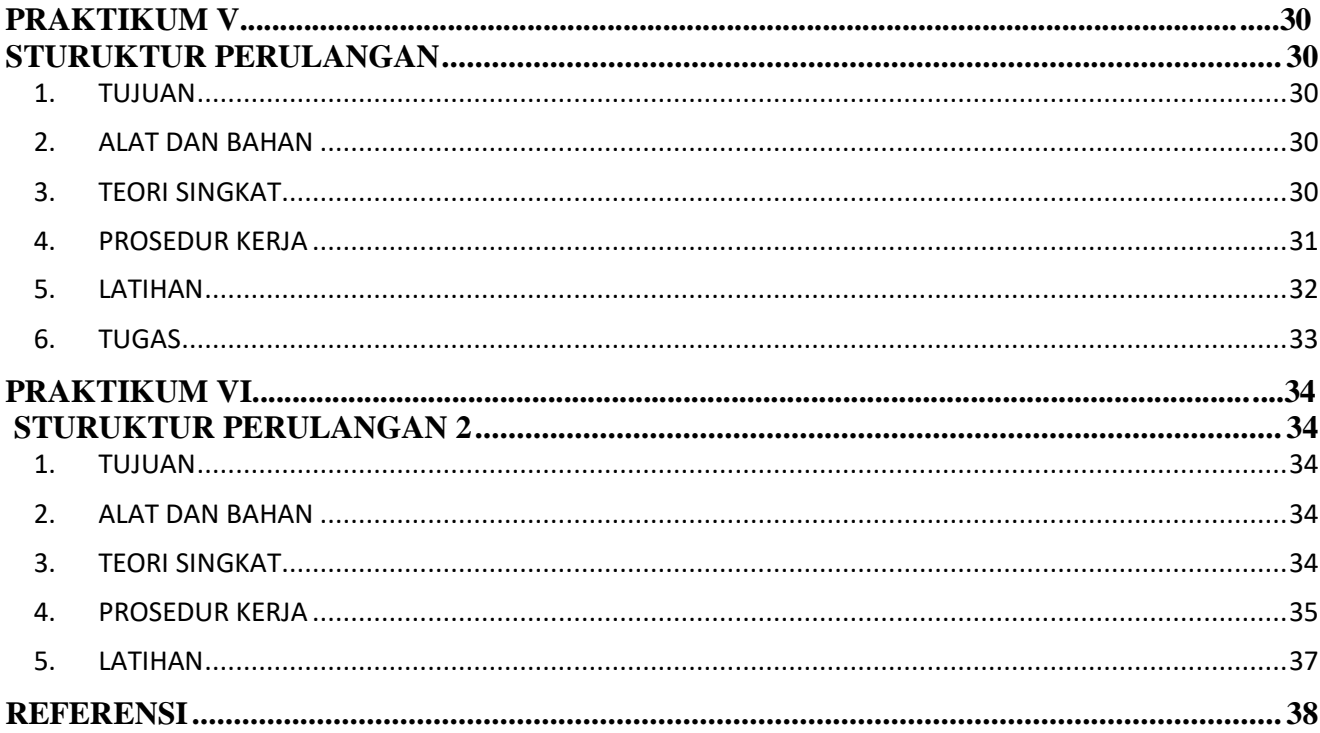

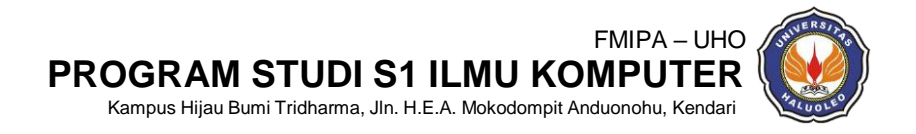

## <span id="page-5-0"></span>**HAK, KETENTUAN, DAN TATA TERTIB PRAKTIKUM HAK PRAKTIKAN:**

- **1.** Tiap praktikan menerima modul praktikum.
- **2.** Menerima materi sesuai dengan modul yang disusun.
- **3.** Menerima pengarahan/bimbingan/asistensi baik dalam pembuatan tugas pendahuluan, penyampaian materi, maupun penyusunan laporan.

#### **KETENTUAN DAN TATA TERTIB PRAKTIKUM**

- **1.** Praktikan adalah mahasiswa(i) Program Studi S1 Ilmu Komputer FMIPA UHO
- **2.** Praktikan diwajibkan hadir tepat waktu pada jadwal yang telah ditentukan. Toleransi keterlambatan tidak lebih dari 15 menit.
- **3.** Praktikan yang berhalangan hadir, maka diwajibkan melapor dan memberikan surat keterangan ketidak hadiran, serta bersedia untuk dipindah jadwalkan oleh asisten praktikum.
- **4.** Praktikan diwajibkan mempersiapkan diri sebelum mengikuti praktikum dengan membaca, memahami materi, dan menunjukkan tugas pendahuluan yang telah di *Acc* oleh asisten praktikum.
- **5.** Bagi praktikan yang belum membuat tugas pendahuluan ataupun tugas praktikum belum di Acc pada saat praktikum berlangsung, maka praktikan tersebut tidak dibolehkan untuk mengikuti praktikum.
- **6.** Pada saat praktikum berlangsung, praktikan diharapkan:
	- **-** Memakai pakaian yang sopan, rapi dan berkerah, serta memakai sepatu.
	- **-** Tidak merokok, tidak makan dan minum, serta tidak mengerjakan tugas lain yang tidak berhubungan dengan praktikum **Pengantar Ilmu Komputasi**.
	- **-** Mengikuti kegiatan praktikum dengan baik, tertib, dan menjaga kebersihan laboratorium.

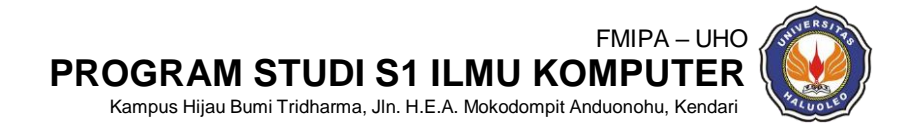

# **DESKRIPSI MATA KULIAH**

<span id="page-6-0"></span>Mata kuliah ini membahas tentang pengantar ilmu komputasi. Mata kuliah ini akan membahas materi tentang PHP. Materi Pengantarr Ilmu Komputasi akan membahas tentang dasar dasar dan pengenalan bahasa pemrograman PHP.

Diakhir mata kuliah diharapkan setiap mahasiwa dapat mengimplementasikan, mengembangkan serta terampil dan teliti dalam menggunakan bahasa pemrograman PHP.

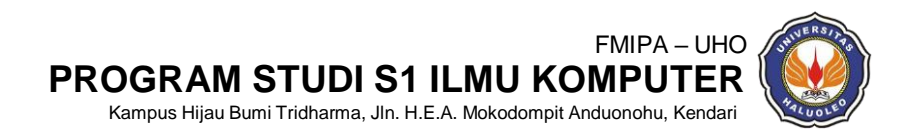

# **PRAKTIKUM I Hypertext Preprocessor (PHP)**

#### <span id="page-7-2"></span><span id="page-7-1"></span><span id="page-7-0"></span>**1. TUJUAN**

Tujuan yang akan dicapai pada praktikum pertama ini adalah :

- 1) Mahasiswa memahami tentang fungsi elemen tag PHP dasar seperti "*tag* pembuka *PHP*", "*tag* penutu*p PHP*", "*echo*", "varibel (\$) beserta beberapa atribut yang melekat pada elemen tag PHP.
- 2) Mahasiswa terampil dan teliti dalam menuliskan tag PHP

#### <span id="page-7-3"></span>**2. ALAT DAN BAHAN**

Pada Praktikum pengantar ilmu komputasi menggunakan beberapaperalatan serta bahan

antara lain :

- 1) Komputer
- 2) Sistem Operasi Windows/Linux
- 3) Web Server (LAMP, XAMPP, MAMP, WAMP)
- 4) Browser (IE, Chrome, Mozila Firefox), Text Editor (Notepad, Sublime Text)
- 5) Modul Praktkum

#### <span id="page-7-4"></span>**3. TEORI SINGKAT**

PHP (akronim dari PHP: *Hypertext Preprocessor*) adalah bahasa pemrograman yang berfungsi untuk membuat website dinamis maupun aplikasi web. Berbeda dengan HTML yang hanya bisa menampilkan konten statis, PHP bisa berinteraksi dengan database, file dan folder, sehingga membuat PHP bisa menampilkan konten yang dinamis dari sebuah website. Blog, Toko Online, CMS, Forum, dan Website Social Networking adalah contoh aplikasi web yang bisa dibuat oleh PHP. PHP adalah bahasa scripting, bukan bahasa tag-based seperti HTML. PHP termasuk bahasa yang cross-platform, ini artinya PHP bisa berjalan pada sistem operasi yang berbeda-beda (Windows, Linux, ataupun Mac). Program PHP ditulis dalam file plain text (teks biasa) dan mempunyai akhiran ".php".

Untuk dapat berjalan, PHP membutuhkan web server, yang bertugas untuk memproses file-file php dan mengirimkan hasil pemrosesan untuk ditampilkan di browser client. Oleh karena itu, PHP termasuk server-side scripting (script yang diproses di sisi server). Web server sendiri adalah software yang diinstall pada komputer lokal ataupun komputer lain yang berada di jaringan intranet / internet yang berfungsi untuk melayani permintaan-permintaan web dari client. Web server yang paling banyak digunakan saat ini untuk PHP adalah "Apache" (www.apache.org). Selain Apache, PHP juga memerlukan PHP binary (www.php.net) yang

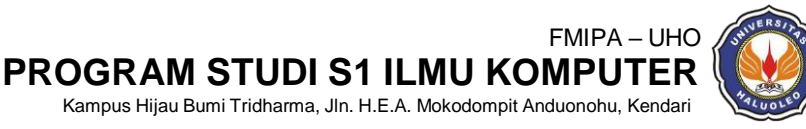

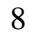

bisa dikonfigurasikan sebagai modul Apache atau pun sebagai aplikasi CGI. Untuk media penyimpanan datanya (database server), PHP biasa menggunakan "MySQL" (www.mysql.com). Untuk menginstall dan mengkonfigurasi ketiga software tersebut (Apache, MySQL, PHP) agar dapat berjalan dan saling terhubung, memang cukup sulit. Maka dari itu dibuatlah paket software LAMP, XAMPP, MAMP, WAMP, dll yang tinggal kita install dalam satu kali installasi. Dalam satu kali installasi, sudah mencakup ketiga software tersebut dan sudah dikonfigurasi untuk keperluan lingkungan pengembangan aplikasi web. Sehingga, programmer web hanya tinggal menulis program PHP dan langsung menjalankan / mengetest program yang ditulis tersebut melalui web browser. Untuk mendapatkan paket software web server tersebut silakan download dari website yang bersangkutan (untuk XAMPP: www.apachefriends.org, dan untuk WampServer

#### Variabel PHP

- 1. Digunakan untuk menyimpan sebuah value, data atau informasi
- 2. Nama variabel diawali dengan tanda \$
- 3. Panjang tidak terbatas
- 4. Setelah tanda \$ diawali oleh huruf atau under-scrore (\_). Karakter berikutnya bisa terdiri dari huruf, angka, dan karakter tertentu yang diperbolehkan (karakter ASCII dari 127 – 255).
- 5. Bersifat case-sensitive.
- 6. Tidak perlu dideklarasikan.
- 7. Tidak boleh mengandung spasi.

#### <span id="page-8-0"></span>**4. PROSEDUR KERJA**

Ikuti tahapan berikut untuk memulai praktikum ini. Jika mengalami kendala, silahkan meminta petunjuk/bantuan lanjutan dari Asisten untuk lebih detail.

- 1) Pastikan pada komputer Anda telah terinstal aplikasi Web Server bisa juga web server selain yang sudah disebutkan. Modul praktikum pada percobaan I ini menggunakan XAMPP.
- 2) Pastikan Apache dan mySQL nya telah dijalankan
- 3) Pastikan pada komputer Anda telah terinstal aplikasi Browser seperti Internet Explorer, Mozila Firefox atau Google Chrome, bisa juga browser selain yang sudah disebutkan. Modul praktikum pada percobaan I ini menggunakan Google Chrome.
- 4) Pastikan Text Editor (Notepad, Notepad++ atau Sublime Text, Visual Studio Code sudah terinstal dan dapat difungsikan dengan baik. Modul praktikum ini menggunakan Sublime Text.
- 5) Buat folder pada drive komputer Anda, kemudian ditempatkan pada local Disk C kemudian cari folder xampp setelah masuk ke folder xampp kemudian cari folder *htdocs*.

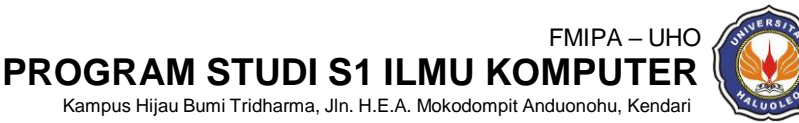

Anda dapat menanyakan kepada Asisten untuk membantu menyimpan folder *project* anda

penyimpanan file program Anda. Beri nama folder tersebut dengan format berikut: **PRAKTIKUM\_PHP\_NAMA\_NIM** Contoh : PRAKTIKUM\_PHP\_RIZKI\_F1G120009

6) Aktifkan aplikasi text editor Anda. Kemudian tulis tag Pembuka dan Penutup PHP seperti terlihat padaGambar 1.1:

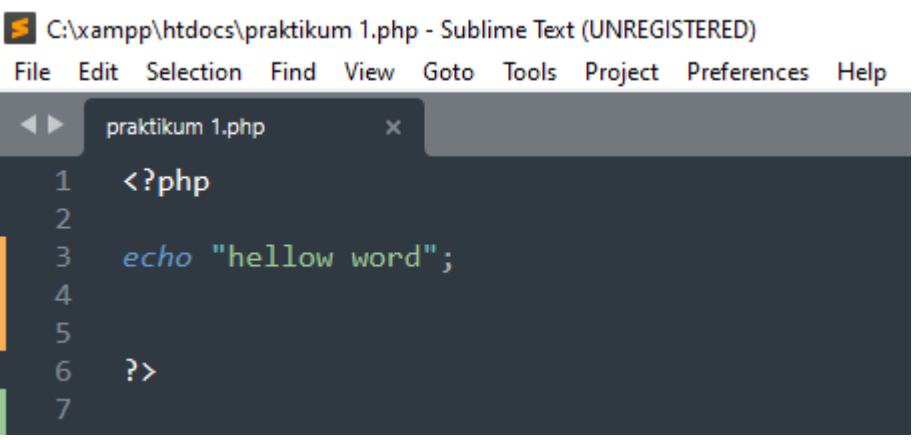

**Gambar 1.1** Kode tag PHP dasar dengan menggunakan Sublime Text

Simpan file dengan nama **praktikum 1.php** pada folder yang telah dibuat pada prosedurkerja 1).

7) Buka file Anda melalui Google Chrome dengan melulis dihalaman pencarian localhost/nama file yang kita buat

Contoh localhost/praktikum 1.php

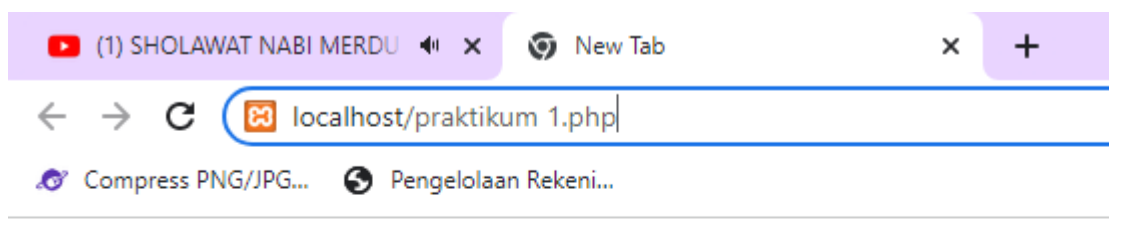

**Gambar 1.2** cara membuka file php menggukan browser Google Chrome

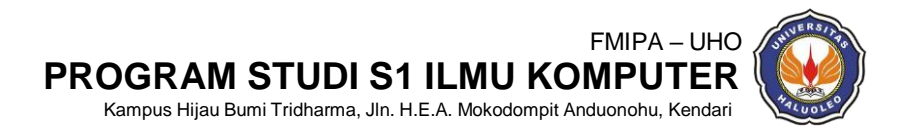

8) Jika berhasil aplikasi Google Chrome akan tampil dengan hasil seperti pada gambar 1.3.

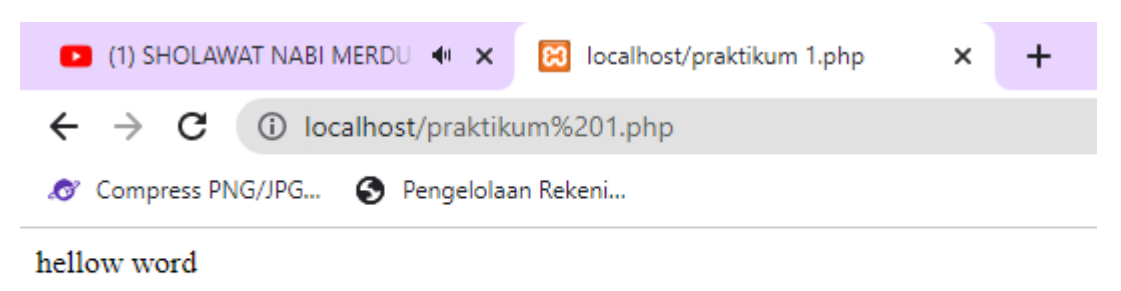

**Gambar 1.3** Hasil determinasi tag php pada browser Google Chrome

#### <span id="page-10-0"></span>**5. LATIHAN**

1) Latihan 1: buat file dengan nama latihan1.php Simpan file tersebut dalam folder yang dibuat pada prosedur kerja langkah 3). Adapun isi file php seperti pada gambar 1.4

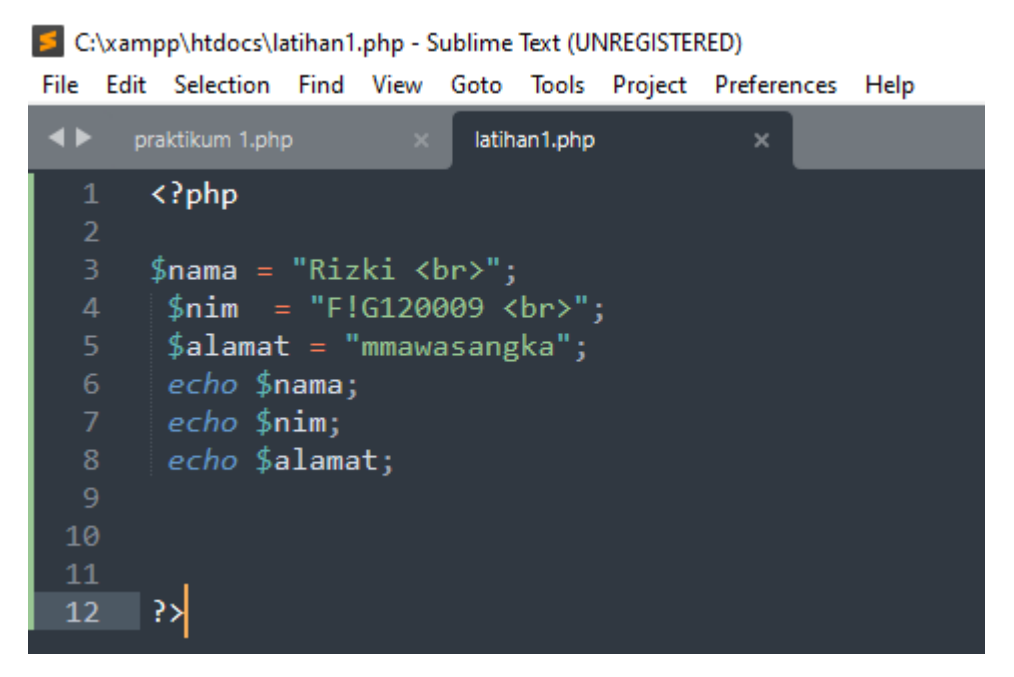

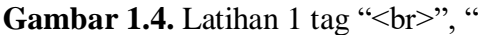

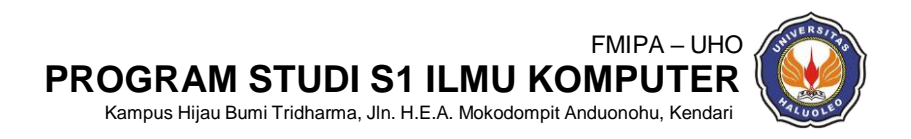

#### <span id="page-11-0"></span>**6. TUGAS**

- 1) Jelaskan pengertian, fungsi, kekurangan dan kelebihan bahasa pemrograman PHP!
- 2) Sebut dan jelaskan variabel yang terdapat di dalam bahasa pemrograman PHP!
- 3) Tuliskan syntax dari bahasa pemrograman PHP!

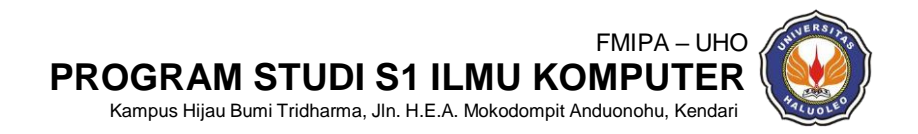

# **PRAKTIKUM II TIPE DATA DAN OPERATOR PHP**

#### <span id="page-12-2"></span><span id="page-12-1"></span><span id="page-12-0"></span>**1. TUJUAN**

Tujuan yang akan dicapai pada praktikum kedua ini adalah :

- 1) Mahasiswa memahami tentang tipe data dan operator PHP
- 2) Mahasiswa terampil dan teliti dalam menuliskan tag PHP

#### **2. ALAT DAN BAHAN**

Pada praktikum pengantar ilmu komputasi menggunakan beberapa peralatan serta bahan

antara lain :

- 1) Komputer
- 2) Sistem Operasi Windows/Linux
- 3) Web Server (LAMP, XAMPP, MAMP, WAMP)
- 4) Browser (IE, Chrome, Mozila Firefox), Text Editor (Notepad, Sublime Text)
- 5) Modul Praktkum
- <span id="page-12-3"></span>**3. TEORI SINGKAT**
- a. Tipe data

Pada PHP, tipe data variabel tidak didefinisikan oleh programmer, akan tetapi secara otomatis ditentukan oleh intepreter PHP. Namun demikian, PHP mendukung 8 (delapan) buah tipe data primitif, yaitu :

- *1. boolean*
- *2. integer*
- *3. float*
- *4. string*
- *5. array*
- *6. object*
- *7. resource*
- *8. NULL*
- b. Operator
	- 1. Operator Aritmatika

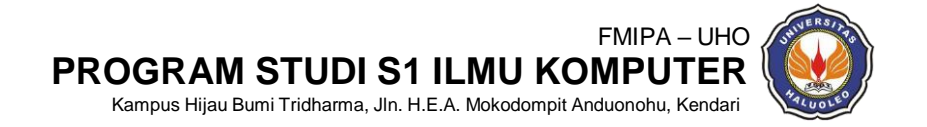

Operator aritmatika PHP digunakan dengan nilai numerik untuk melakukan operasi aritmatika umum, seperti penambahan, pengurangan, perkalian, dll.

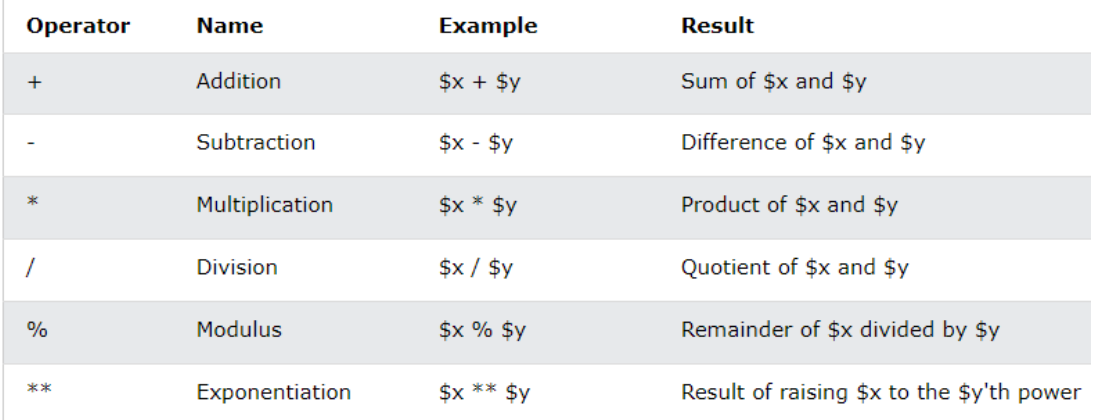

#### **Gambar 2.1** Operator Aritmatika

#### 2. Oprator Penugasan

Operator penugasan PHP digunakan dengan nilai numerik untuk menulis nilai ke variabel.

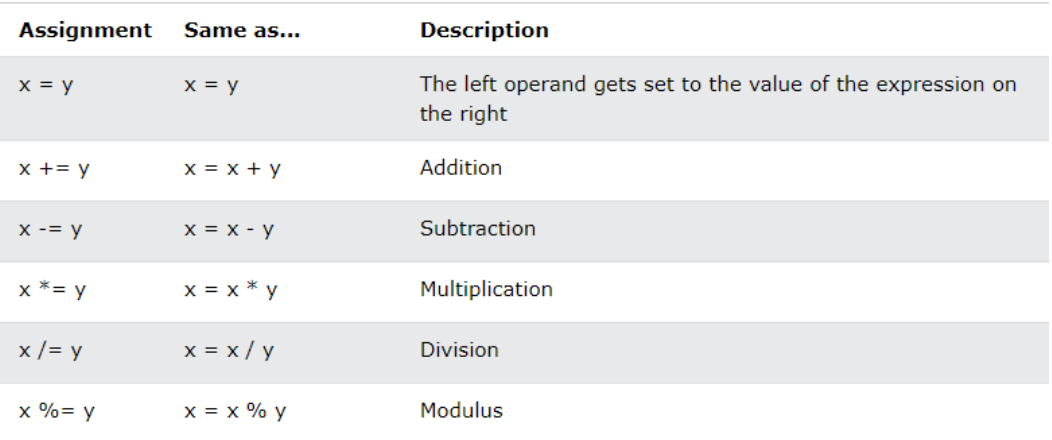

#### **Gambar 2.2** Operator Penugasan

3. Operator Perbandingan Operator perbandingan PHP digunakan untuk membandingkan dua nilai (angka atau string):

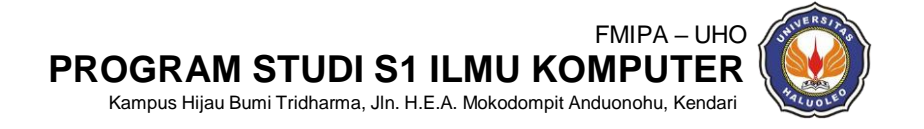

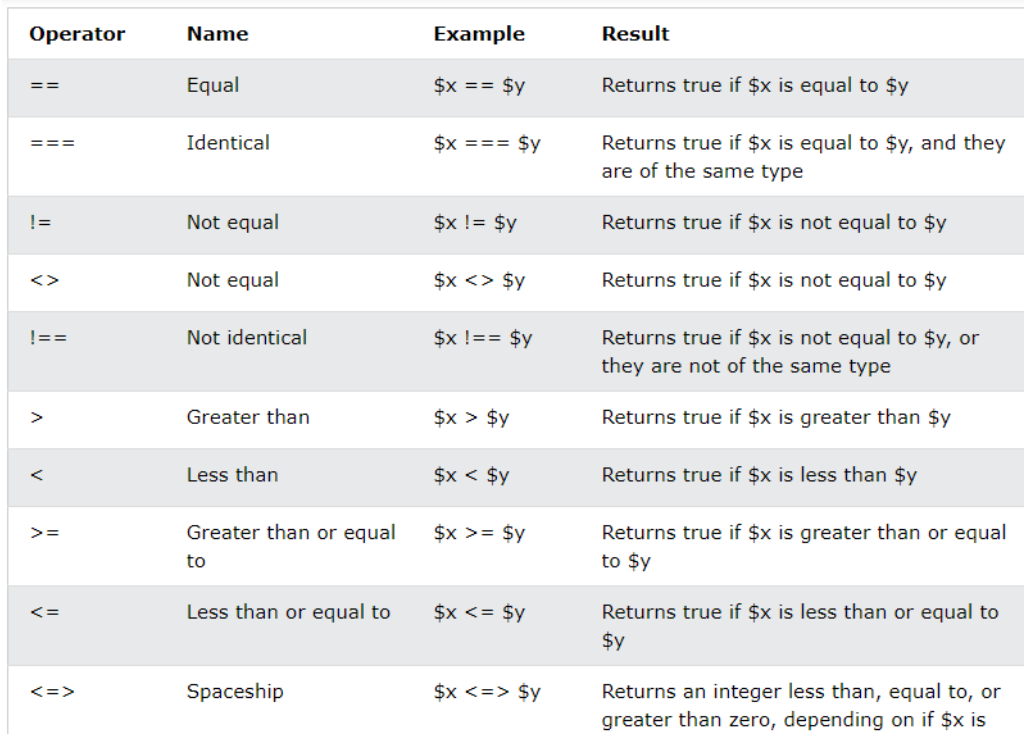

#### **Gambar 2.3** Operator Pembanding

4. Operator Logika

Operator logika PHP digunakan untuk menggabungkan pernyataan kondisional.

| <b>Operator</b> | <b>Name</b> | <b>Example</b>       | Result                                             |
|-----------------|-------------|----------------------|----------------------------------------------------|
| and             | And         | $$x$ and $$y$        | True if both \$x and \$y are true                  |
| or              | <b>Or</b>   | $$x \text{ or } $y$$ | True if either \$x or \$y is true                  |
| xor             | Xor         | $$x \times 5y$       | True if either \$x or \$y is true, but not<br>both |
| &&              | And         | \$x885v              | True if both \$x and \$y are true                  |
| Ш               | <b>Or</b>   | $$x$   $$y$          | True if either \$x or \$y is true                  |
|                 | <b>Not</b>  | !\$x                 | True if \$x is not true                            |

**Gambar 2.4** Operator Logika

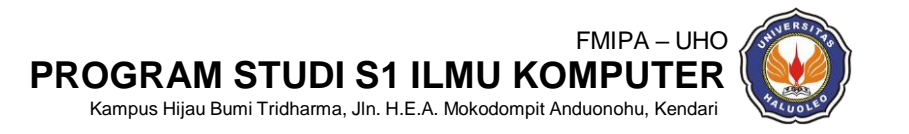

#### <span id="page-15-0"></span>**4. PROSEDUR KERJA**

Ikuti tahapan berikut untuk memulai praktikum ini. Jika mengalami kendala, silahkan meminta petunjuk/bantuan lanjutan dari Asisten untuk lebih detail.

- 1) Pastikan pada komputer Anda telah terinstal aplikasi Web Server bisa juga web server selain yang sudah disebutkan. Modul praktikum pada percobaan I ini menggunakan XAMPP.
- 2) Pastikan Apache dan mySQL nya telah dijalankan
- 3) Pastikan pada komputer Anda telah terinstal aplikasi Browser seperti Internet Explorer, Mozila Firefox atau Google Chrome, bisa juga browser selain yang sudah disebutkan. Modul praktikum pada percobaan I ini menggunakan Google Chrome.
- 4) Pastikan Text Editor (Notepad, Notepad++ atau Sublime Text sudah terinstal dan dapat difungsikan dengan baik. Modul praktikum ini menggunakan Sublime Text.
- 5) Buat folder pada drive komputer Anda, kemudian ditempatkan pada local Disk C kemudian cari folder xampp setelah masuk ke folder xampp kemudian cari folder *htdocs*. Anda dapat menanyakan kepada Asisten untuk membantu menyimpan folder *project anda.* Beri nama folder tersebut dengan format berikut: **PRAKTIKUM2\_PHP\_NAMA\_NIM**

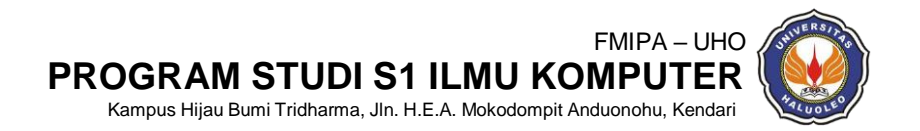

#### **Contoh : PRAKTIKUM2\_PHP\_RIZKI\_F1G120009**

**Contract Contract** 

 $\mathbb{R}^2$  and  $\mathbb{R}^2$ 

**Contract** 

6) Aktifkan aplikasi text editor Anda. Kemudian tulis kode HTML seperti terlihat padaGambar 2.5:

 $\mathbf{L}$  and  $\mathbf{L}$ 

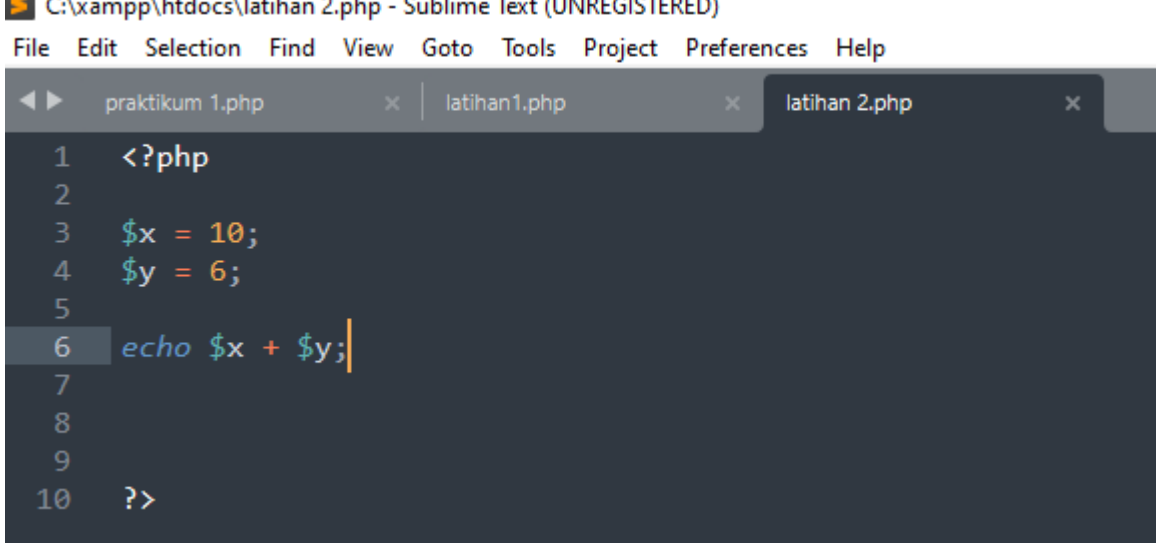

<u> 1965 - Andrea Albert III, an</u>

**Gambar 2.5** Kode tag PHP untuk melakukan operator perhitungan menggunakan Sublime TextSimpan file dengan nama **latihan 2.php** pada folder yang telah dibuat pada

7) Buka file Anda melalui Google Chrome dengan melulis dihalaman pencarian localhost/nama file yang kita buat. Lihat Gambar 2.6 sebagai pembanding

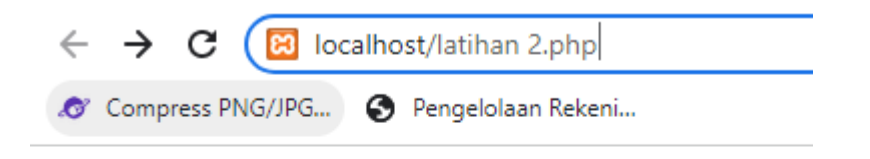

**Gambar 2.6** cara membuka file PHP menggukan browser Google Chrome

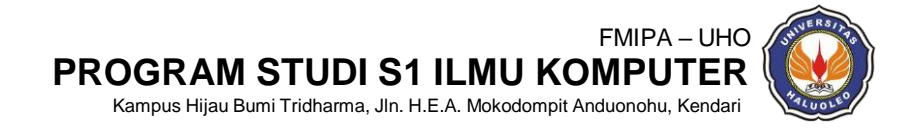

8) Jika berhasil aplikasi Google Chrome akan tampil dengan hasil seperti pada gambar 2.7.

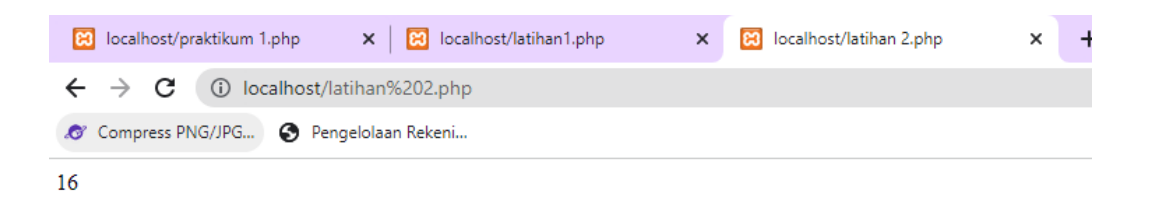

**Gambar 2.7** Hasil determinasi tag PHP menggunaan Operator perhitungan pada browserGoogle Chrome

#### <span id="page-17-0"></span>**5. LATIHAN**

1) Latihan 1: buat file dengan nama praktikumm 2.php Simpan file tersebut dalam folder yang dibuat pada prosedur kerja langkah 3). Adapun isi file Php seperti pada gambar 2.8

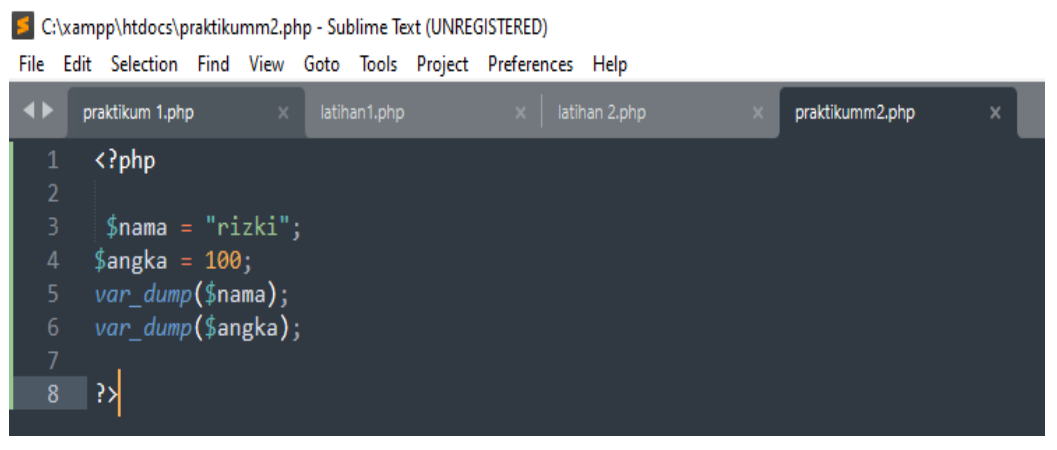

**Gambar 2.8.** Latihan 1

2) Jalankan file **praktikumm 2.php** menggunakan web browser Anda.

#### **6. TUGAS**

1) Sebutkan dan jelaskan operator aritmatika serta berikan 2 contoh penggunaan operator aritmatika dalam PHP

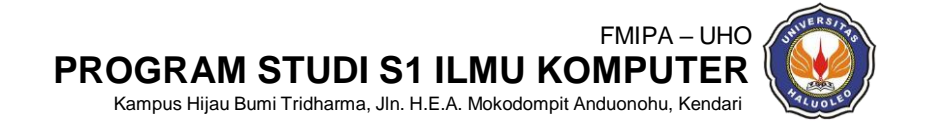

# <span id="page-18-0"></span>**PRAKTIKUM III**

## **STRUKTUR PERNYTAAN PHP**

#### <span id="page-18-1"></span>**1. TUJUAN**

Tujuan yang akan dicapai pada praktikum ketiga ini adalah :

- 1) Mahasiswa memahami tentang fungsi struktur pernyataan php
- 2) Mahasiswa dapat memahami tentang bagian struktur pernyataan yang terdiri dari *if, ifelse, else if dan switch*
- 3) Mahasiswa terampil dan teliti dalam menggunakan Struktur Pernyaataan

### **2. ALAT DAN BAHAN**

Pada praktikum pengantar ilmu komputasi menggunakan beberapa peralatan serta bahan

antara lain :

- 1) Komputer
- 2) Sistem Operasi Windows/Linux
- 3) Web Server (LAMP, XAMPP, MAMP, WAMP)
- 4) *Browser* (IE, Chrome, Mozila Firefox), Text Editor (Notepad, Sublime Text) Modul Praktkum

### <span id="page-18-2"></span>**3. TEORI SINGKAT**

a. *If* 

```
if (kondisi)
   statement-jika-kondisi-true;
```
### **Gambar 3.1 if**

Keterangan :

kondisi merupakan statemen atau variabel yang akan diperiksa *TRUE* atau *FALSE*-nya.

```
b. If else
```

```
if (kondisi) {<br>tatement-jika-kondisi-true;
} else {
   statement-jika-kondisi-false;
```
### **Gambar 3.2** *if else*

Keterangan :

kondisi merupakan statemen atau variabel yang akan diperiksa *TRUE* atau *FALSE*-nya. Jika kondisinya *TRUE* maka statemen yang berada di blok *if* akan dieksekusi, sebaliknya jika kondisinya *FALSE* maka statemen yang berada di blok else yang akan dieksekusi

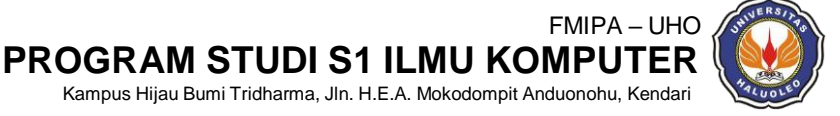

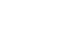

#### <span id="page-19-0"></span>**4. PROSEDUR KERJA**

Ikuti tahapan berikut untuk memulai praktikum ini. Jika mengalami kendala, silahkan meminta petunjuk/bantuan lanjutan dari Asisten untuk lebih detail.

- 1) Pastikan pada komputer Anda telah terinstal aplikasi Web Server bisa juga web server selain yang sudah disebutkan. Modul praktikum pada percobaan I ini menggunakan XAMPP.
- 2) Pastikan Apache dan mySQL nya telah dijalankan
- 3) Pastikan pada komputer Anda telah terinstal aplikasi Browser seperti Internet Explorer, Mozila Firefox atau Google Chrome, bisa juga browser selain yang sudah disebutkan. Modul praktikum ini menggunakan Google Chrome.
- 4) Pastikan Text Editor (Notepad, Notepad++ atau Sublime Text sudah terinstal dan dapat difungsikan dengan baik. Modul praktikum ini menggunakan Sublime Text.
- 5) Buat folder pada drive komputer Anda, kemudian ditempatkan pada local Disk C kemudian cari folder xampp setelah masuk ke folder xampp kemudian cari folder *htdocs*. Anda dapat menanyakan kepada Asisten untuk membantu menyimpan folder *project*  anda. Beri nama folder tersebut dengan format berikut: **PRAKTIKUM3\_PHP\_NAMA\_NIM**.

#### **Contoh : PRAKTIKUM3\_PHP\_RIZKI\_F1G120009**

6) Aktifkan aplikasi text editor Anda. Kemudian tulis kode PHP seperti terlihat pada Gambar 3.3. Simpan file dengan nama **praktikum3.php** pada folder yang telah dibuat pada prosedur kerja nomor 3):

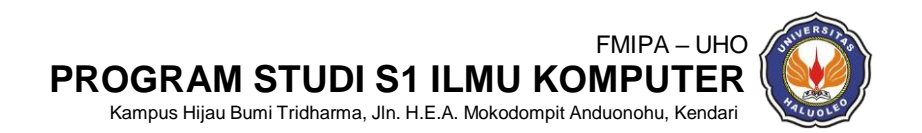

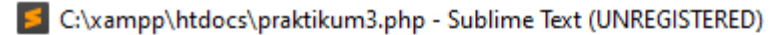

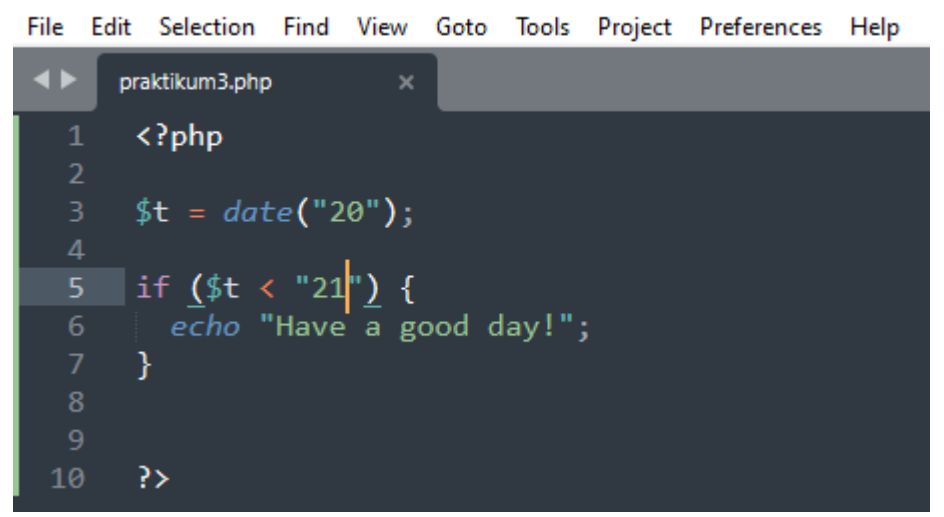

 **Gambar 3.3** Kode php yang memuat struktur pernyataan *if*

7) Buka Buka file Anda melalui Google Chrome dengan melulis dihalaman pencarian localhost/nama file yang kita buat. Lihat Gambar 3.4 sebagai pembanding

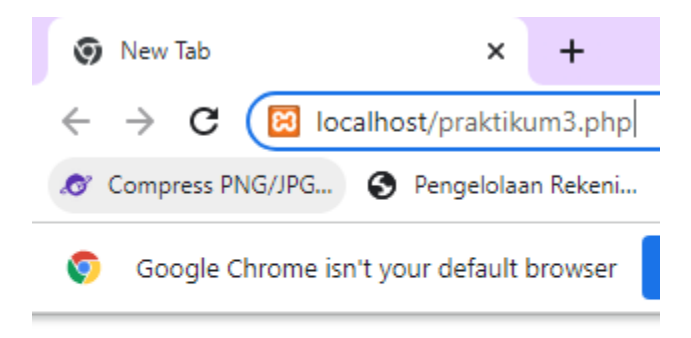

**Gambar 3.4** cara membuka file PHP menggukan browser Google Chrome

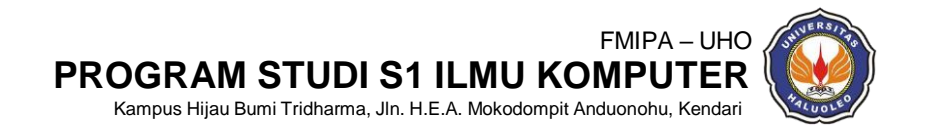

8) Jika berhasil aplikasi Google Chrome akan tampil dengan hasil seperti pada gambar 3.5.

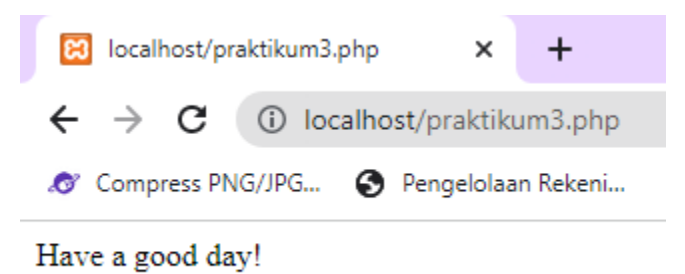

**Gambar 3.5** Hasil determinasi tag PHP yang memiliki struktur pernyataan *if* pada

*browser* Google Chrome

9) Buka lembar kerja Sublime Text yang baru lalu tulis kode PHP berikut seperti terlihat pada Gambar 3.6. Beri nama file **latihan3.php** dan simpan pada folder yang sama dengan prosedur kerja 3). Lalu buka file tersebut dengan menggunakan web browser Anda.

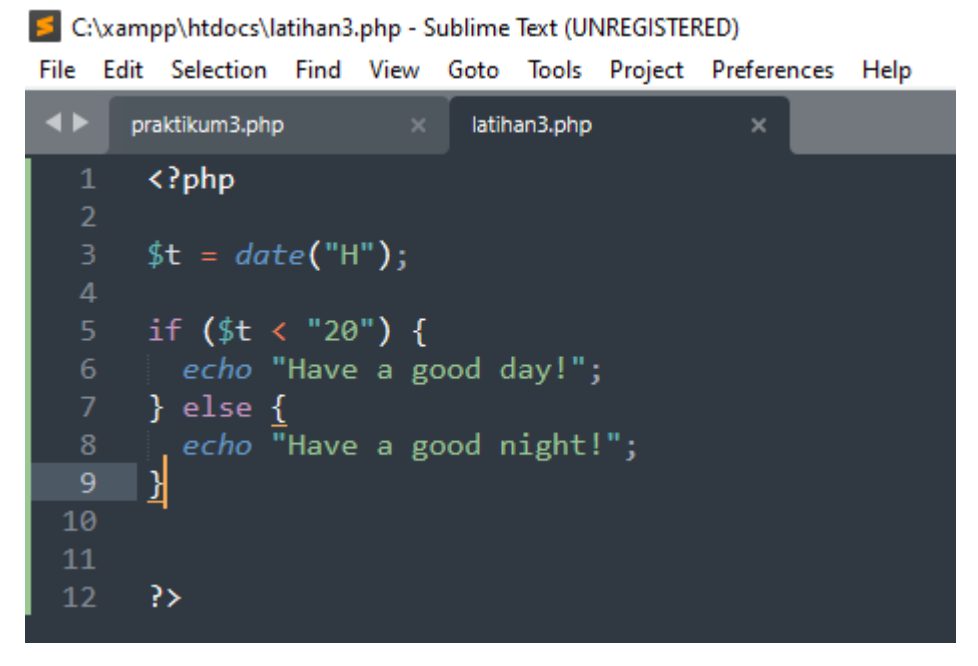

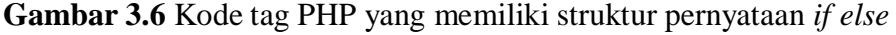

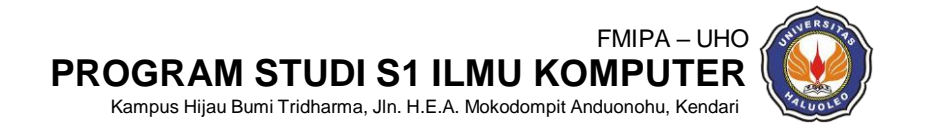

#### <span id="page-22-0"></span>**5. LATIHAN**

- 1) Latihan 1: buat file dengan nama **latihan4.php** Simpan file tersebut dalam folderyang dibuat pada prosedur kerja langkah
- 2) Adapun isi file php tersebut harus menampilkan "umur saya masih sudah tua" apabila perintahnya benar dan menampilkan "umur saya masih muda" apabila perintahnya salah
- 3) Jalankan file **latihan4.php** menggunakan browser Anda.

#### <span id="page-22-1"></span>**6. TUGAS**

- 1) Jelasakan pengertian *looping if* dan *if else*
- 2) Jelaskan perbedaan *if* dan *if else*

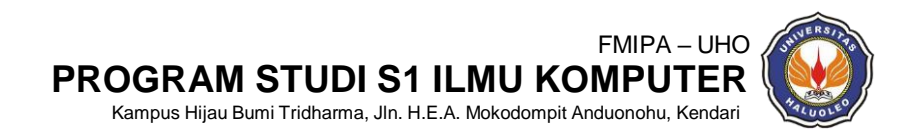

# **PRAKTIKUM IV**

## **STRUKTUR PERNYTAAN PHP 2**

### <span id="page-23-1"></span><span id="page-23-0"></span>**1. TUJUAN**

Tujuan yang akan dicapai pada praktikum keempat ini adalah :

- 1) Mahasiswa memahami tentang fungsi struktur pernyataan php
- 2) Mahasiswa dapat memahami tentang bagian struktur pernyataan yang terdiri dari *if, ifelse, else if dan switch*
- 3) Mahasiswa terampil dan teliti dalam menggunakan Struktur Pernyaataan

#### **2. ALAT DAN BAHAN**

Pada Praktikum pengantar ilmu Komputasi menggunakan beberapa peralatan sertabahan

antara lain :

- 1) Komputer
- 2) Sistem Operasi Windows/Linux
- 3) Web Server (LAMP, XAMPP, MAMP, WAMP)
- 4) Browser (IE, Chrome, Mozila Firefox), Text Editor (Notepad, Sublime Text)
- 5) Modul Praktkum

### <span id="page-23-2"></span>**3. TEORI SINGKAT**

a. *Else if*

Pernyataan *if...elseif...else* mengeksekusi kode yang berbeda untuk lebih dari dua kondisi

```
if (condition) {
 code to be executed if this condition is true;
} elseif (condition) {
 code to be executed if first condition is false and this condition is true;
\} else \{code to be executed if all conditions are false;
€
```
**Gabar 4.1** *else if*

b. *Switch*

```
switch ($var) {<br>case '1' : statement-1; break;<br>case '2' : statement-2; break;
       \cdotsŀ
```
 **Gambar 4.2** *switch*

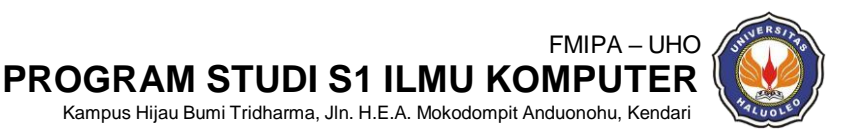

Keterangan :

- $\triangleright$  \$var merupakan variabel yang akan diperiksa isi atau nilainya. Tipe data variabel ini tidak dibatasi.
- $\triangleright$  Value pada case juga bisa berupa string, integer, boolean, bahkan bisa berupa conditional-statement. Boleh memakai kutip tunggal maupun kutip ganda.

### <span id="page-24-0"></span>**4. PROSEDUR KERJA**

Ikuti tahapan berikut untuk memulai praktikum ini. Jika mengalami kendala, silahkan meminta petunjuk/bantuan lanjutan dari Asisten untuk lebih detail.

- 1) Pastikan pada komputer Anda telah terinstal aplikasi Web Server bisa juga web server selain yang sudah disebutkan. Modul praktikum pada percobaan I ini menggunakan XAMPP.
- 2) Pastikan Apache dan mySQL nya telah dijalankan
- 3) Pastikan pada komputer Anda telah terinstal aplikasi Browser seperti Internet Explorer, Mozila Firefox atau Google Chrome, bisa juga browser selain yang sudah disebutkan. Modul praktikum ini menggunakan Google Chrome.
- 4) Pastikan Text Editor (Notepad, Notepad++ atau Sublime Text sudah terinstal dan dapat difungsikan dengan baik. Modul praktikum ini menggunakan Sublime Text.
- 5) Buat folder pada drive komputer Anda, kemudian ditempatkan pada local Disk C kemudian cari folder xampp setelah masuk ke folder xampp kemudian cari folder *htdocs*. Anda dapat menanyakan kepada Asisten untuk membantu menyimpan folder *project*  anda. Beri nama folder tersebut dengan format berikut: **PRAKTIKUM4\_PHP\_NAMA\_NIM**.

#### **Contoh : PRAKTIKUM4\_PHP\_RIZKI\_F1G120009**

6) Aktifkan aplikasi text editor Anda. Kemudian tulis kode PHP seperti terlihat pada Gambar 4.3. Simpan file dengan nama **praktikum4.php** pada folder yang telah dibuat pada prosedur kerja nomor 3):

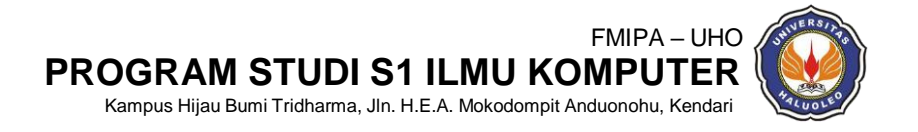

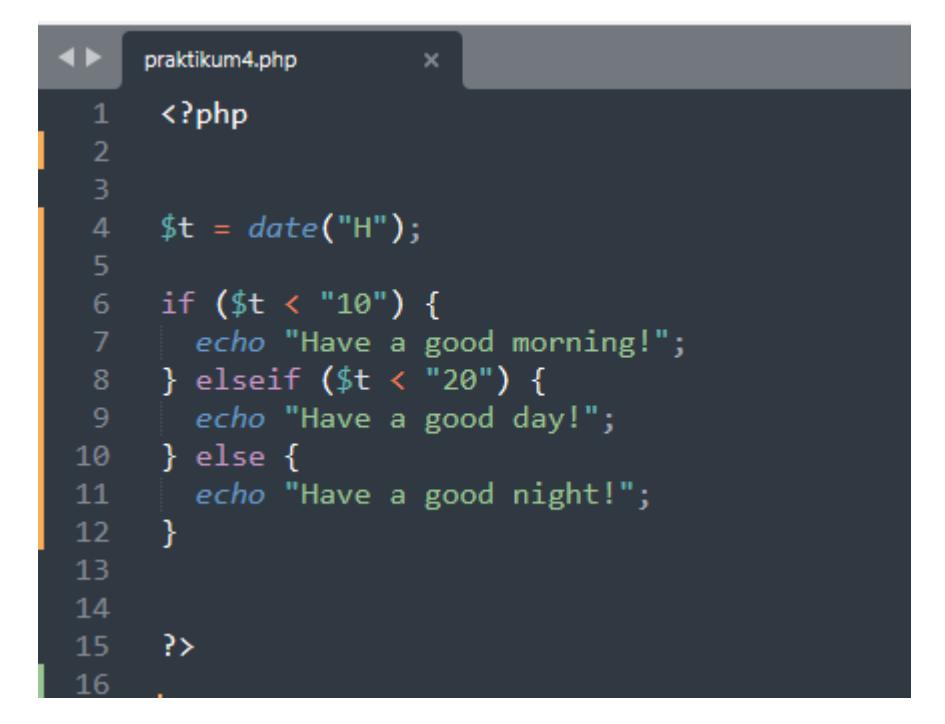

 **Gambar 4.3** Kode php yang memuat struktur pernyataan *else if*

7) Buka Buka file Anda melalui Google Chrome dengan melulis dihalaman pencarian localhost/nama file yang kita buat. Lihat Gambar 4.4 sebagai pembanding

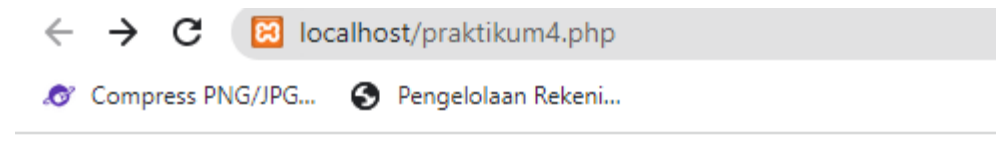

 **Gambar 4.4** cara membuka file PHP menggukan browser Google Chrome

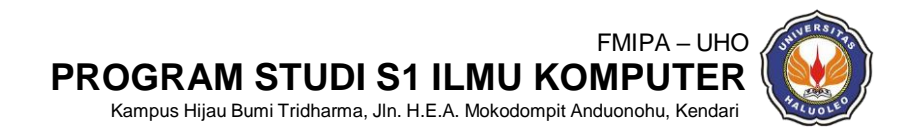

8) Jika berhasil aplikasi Google Chrome akan tampil dengan hasil seperti pada gambar 4.5

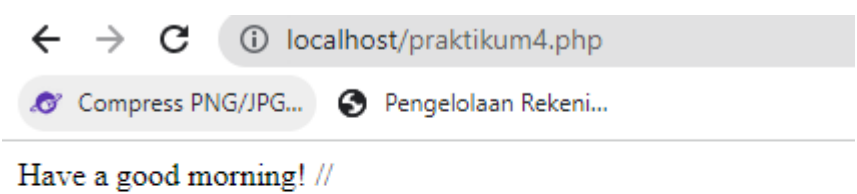

**Gambar 4.5** Hasil determinasi / render tag Strukktur Pernyataan *else if*

pada PHP yang memiliki pada browser Google Chrome

9) Buka lembar kerja Sublime Text yang baru lalu tulis kode PHP berikut seperti terlihat pada Gambar 4.6. Beri nama file **latihan5.php** dan simpan pada folder yang sama dengan prosedur kerja 3). Lalu buka file tersebut dengan menggunakan web browser Anda.

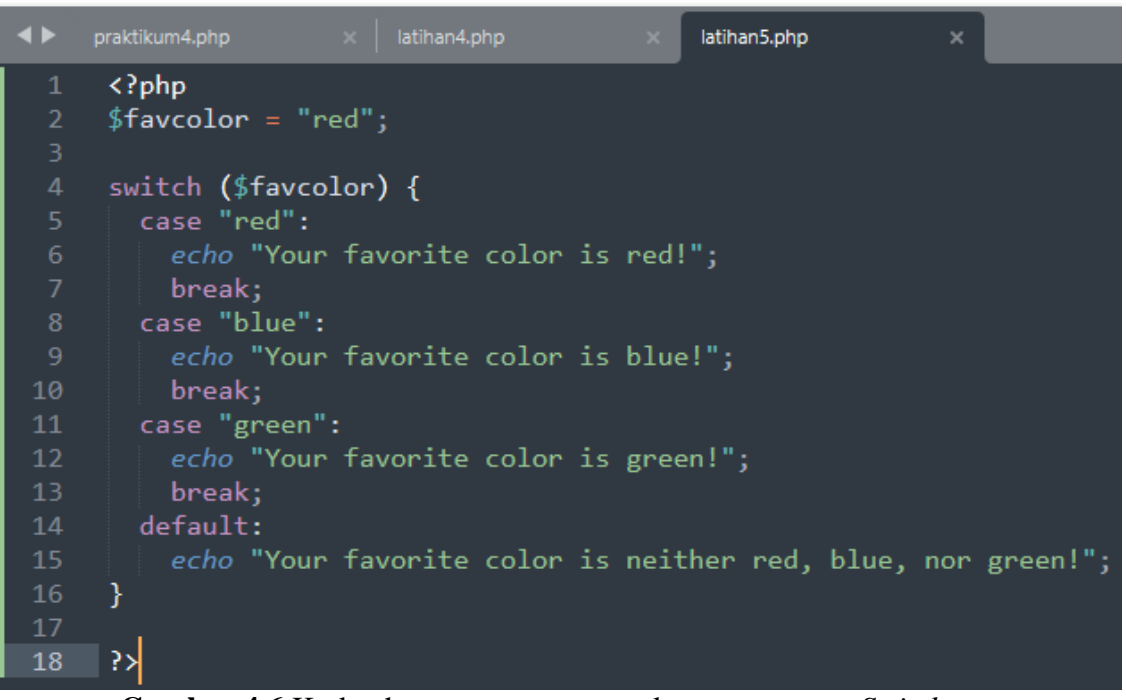

 **Gambar 4.6** Kode php yang memuat struktur pernyataan *Switch*

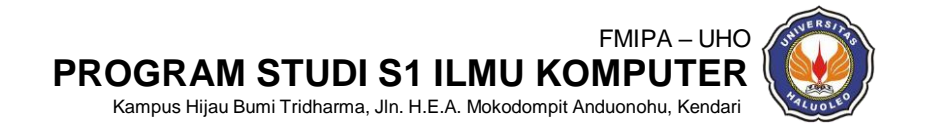

#### **5. LATIHAN**

- 1) Buat file dengan nama **latihan6.php**
- 2) Simpan file tersebut dalam folder yang dibuatpada prosedur kerja langkah3
- 3) Adapun isi file php seperti pada gambar 4.7.

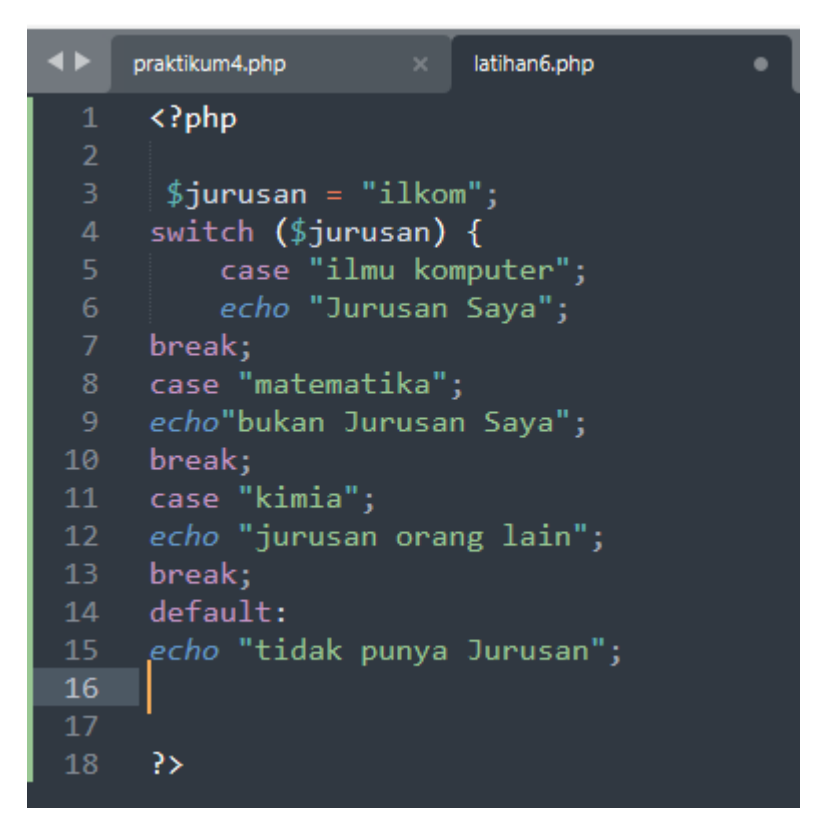

**Gambar 4.7.** Latihan6.php

4) Jalankan file **latihan6.php** menggunakan browser Anda.

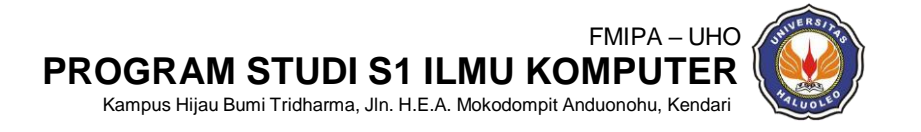

#### <span id="page-28-0"></span>**6. TUGAS**

- 1) Jelaskan pengertian *looping if, if else, for, for each* beserta contohnya!
- 2) Buatlah program sederhana menggunakan *for* yang menampilkan nama, nim, alamat dan no HP dengan looping 5 kali

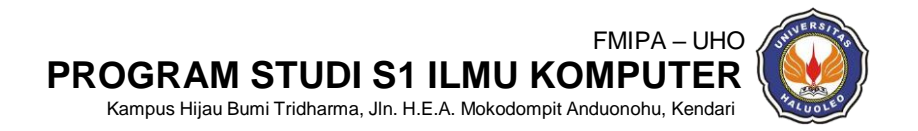

# **PRAKTIKUM V STURUKTUR PERULANGAN**

#### <span id="page-29-1"></span><span id="page-29-0"></span>**1. TUJUAN**

Tujuan yang akan dicapai pada praktikum keempat ini adalah :

- 1) Mahasiswa memahami tentang fungsi struktur perulangan php
- 2) Mahasiswa dapat memahami tentang bagian struktur perulangan yang terdiri dari *for, foreach,while* dan *do while*
- 3) Mahasiswa terampil dan teliti dalam menggunakan Struktur Perulangan

#### <span id="page-29-2"></span>**2. ALAT DAN BAHAN**

Pada Praktikum pengantar ilmu Komputasi menggunakan beberapa peralatan sertabahan

antara lain :

- 6) Komputer
- 7) Sistem Operasi Windows/Linux
- 8) Web Server (LAMP, XAMPP, MAMP, WAMP)
- 9) Browser (IE, Chrome, Mozila Firefox), Text Editor (Notepad, Sublime Text)

10) Modul Praktkum

#### <span id="page-29-3"></span>**3. TEORI SINGKAT**

a. *For* 

Perulangan *for* digunakan ketika Anda mengetahui sebelumnya berapa kali skrip harus dijalankan.

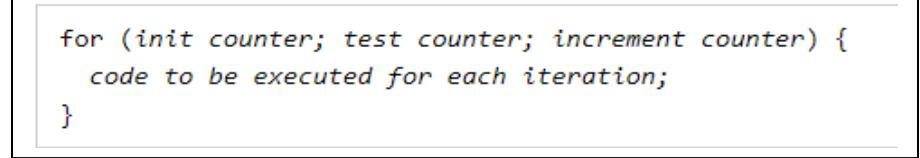

### **Gambar 5.1** *Syntax For*

b. *Foreach* 

Loop *foreach* hanya bekerja pada *array*, dan digunakan untuk mengulang setiap pasangan kunci/nilai dalam *array*.

```
foreach ($array as $value) {
  code to be executed;
Y
```
#### **Gambar 5.2** *Syntax Foreach*

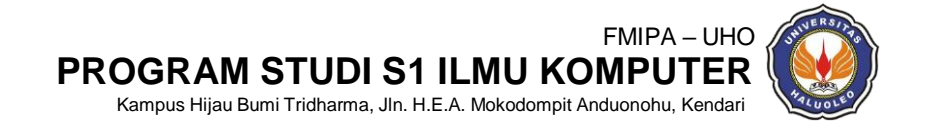

#### <span id="page-30-0"></span>**4. PROSEDUR KERJA**

Ikuti tahapan berikut untuk memulai praktikum ini. Jika mengalami kendala, silahkan meminta petunjuk/bantuan lanjutan dari Asisten untuk lebih detail.

- 1) Pastikan pada komputer Anda telah terinstal aplikasi Web Server bisa juga web server selain yang sudah disebutkan. Modul praktikum pada percobaan I ini menggunakan XAMPP.
- 2) Pastikan Apache dan mySQL nya telah dijalankan
- 3) Pastikan pada komputer Anda telah terinstal aplikasi Browser seperti Internet Explorer, Mozila Firefox atau Google Chrome, bisa juga browser selain yang sudah disebutkan. Modul praktikum ini menggunakan Google Chrome.
- 4) Pastikan Text Editor (Notepad, Notepad++ atau Sublime Text sudah terinstal dan dapat difungsikan dengan baik. Modul praktikum ini menggunakan Sublime Text.
- 5) Buat folder pada drive komputer Anda, kemudian ditempatkan pada local Disk C kemudian cari folder xampp setelah masuk ke folder xampp kemudian cari folder *htdocs*. Anda dapat menanyakan kepada Asisten untuk membantu menyimpan folder *project*  anda. Beri nama folder tersebut dengan format berikut: **PRAKTIKUM5\_PHP\_NAMA\_NIM**.

#### **Contoh : PRAKTIKUM5\_PHP\_RIZKI\_F1G120009**

6) Aktifkan aplikasi text editor Anda. Kemudian tulis kode PHP seperti terlihat pada Gambar 5.3. Simpan file dengan nama **praktikum5.php** pada folder yang telah dibuat pada prosedur kerja nomor 3):

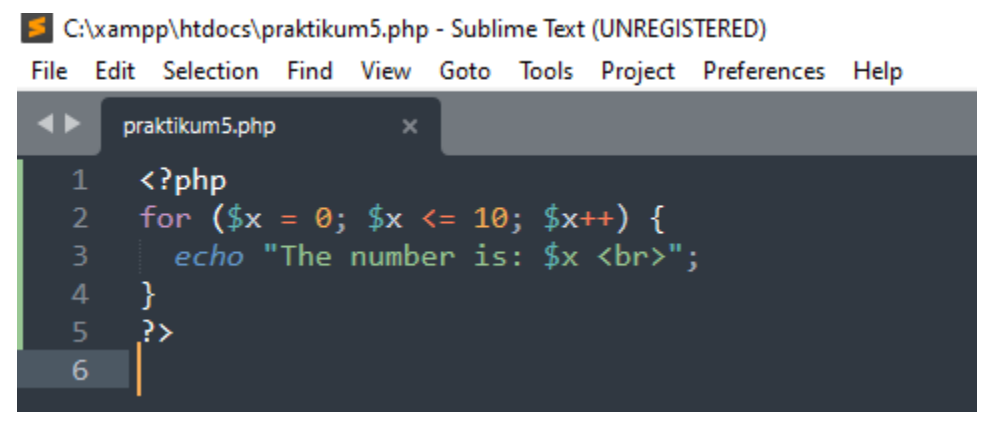

**Gambar 5.3** Struktur perulangan *for*

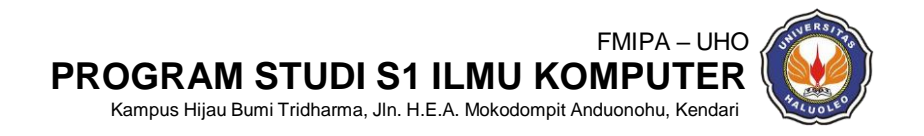

7) Buka Buka file Anda melalui Google Chrome dengan melulis dihalaman pencarian localhost/nama file yang kita buat. Lihat Gambar 5.4 sebagai pembanding

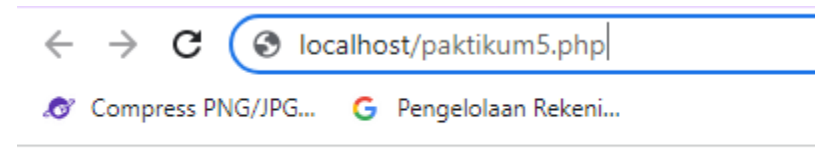

**Gambar 5.4** cara membuka file PHP menggukan browser Google Chrome

8) Jika berhasil aplikasi Google Chrome akan tampil dengan hasil seperti pada gambar 5.5

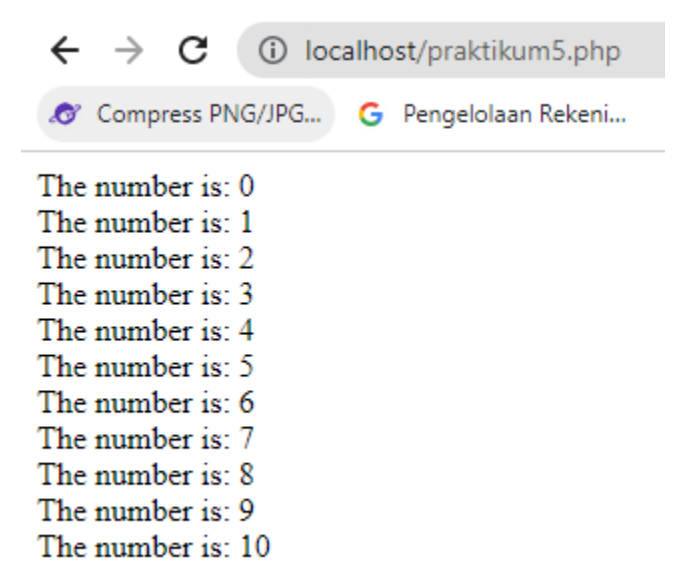

**Gambar 5.5** Hasil determinasi tag PHP yang memiliki struktur perulangan *for* pada *browser* Google Chrome

#### <span id="page-31-0"></span>**5. LATIHAN**

- 1. Latihan 1: buat file dengan nama **latihan6.php** Simpan file tersebut dalam folderyang dibuat pada prosedur kerja langkah 3
- 2. Adapun isi file php tersebut harus menampilkan "NAMA dan NIM" dan berulang sebanyak 10 kali
- 3. Jalankan file **latihan6.php** menggunakan browser Anda.

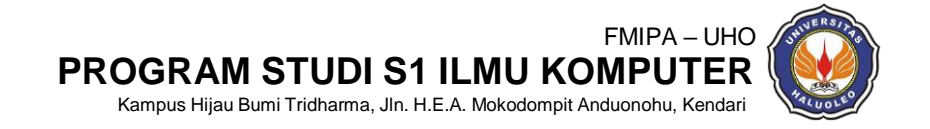

#### <span id="page-32-0"></span>**6. TUGAS**

- 1. Tuliskan *syntax while dan do while* beserta *output* nya!
- 2. Buatlah program *while* atau *do while* dengan hasil *output* jika diinputkan nim kalian yang keluar adalah "Mahasiswa Ilmu Komputer kelas ganjil" atau "Mahasiswa Ilmu konputer kelas genap"

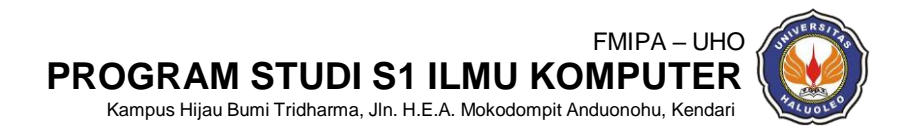

# <span id="page-33-0"></span>**PRAKTIKUM VI STURUKTUR PERULANGAN 2**

#### <span id="page-33-1"></span>**1. TUJUAN**

Tujuan yang akan dicapai pada praktikum keempat ini adalah :

- 1) Mahasiswa memahami tentang fungsi struktur perulangan php
- 2) Mahasiswa dapat memahami tentang bagian struktur perulangan yang terdiri dari *for, foreach,while* dan *do while*
- 3) Mahasiswa terampil dan teliti dalam menggunakan Struktur Perulangan

### <span id="page-33-2"></span>**2. ALAT DAN BAHAN**

Pada Praktikum pengantar ilmu Komputasi menggunakan beberapa peralatan sertabahan

antara lain :

- 1) Komputer
- 2) Sistem Operasi Windows/Linux
- 3) Web Server (LAMP, XAMPP, MAMP, WAMP)
- 4) Browser (IE, Chrome, Mozila Firefox), Text Editor (Notepad, Sublime Text)
- 5) Modul Praktkum

### <span id="page-33-3"></span>**3. TEORI SINGKAT**

a. *While*

*Loop while* mengeksekusi blok kode selama kondisi yang ditentukan benar.

```
while (condition is true) \{code to be executed;
ł
```
**Gambar 6.1** *Syntax While*

b. *Do while*

Perulangan *do... while* akan selalu mengeksekusi blok kode satu kali, kemudian akan memeriksa kondisi, dan mengulangi perulangan saat kondisi yang ditentukan benar

```
do \{code to be executed;
} while (condition is true);
```
**Gambar 6.2** *Syntax Do while*

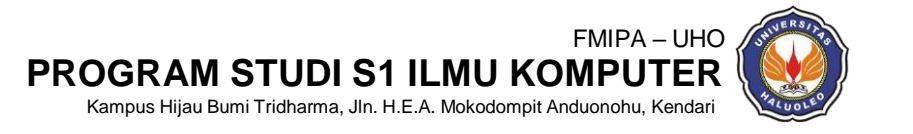

#### <span id="page-34-0"></span>**4. PROSEDUR KERJA**

Ikuti tahapan berikut untuk memulai praktikum ini. Jika mengalami kendala, silahkan meminta petunjuk/bantuan lanjutan dari Asisten untuk lebih detail.

- 1) Pastikan pada komputer Anda telah terinstal aplikasi Web Server bisa juga web server selain yang sudah disebutkan. Modul praktikum pada percobaan I ini menggunakan XAMPP.
- 2) Pastikan Apache dan mySQL nya telah dijalankan
- 3) Pastikan pada komputer Anda telah terinstal aplikasi Browser seperti Internet Explorer, Mozila Firefox atau Google Chrome, bisa juga browser selain yang sudah disebutkan. Modul praktikum ini menggunakan Google Chrome.
- 4) Pastikan Text Editor (Notepad, Notepad++ atau Sublime Text sudah terinstal dan dapat difungsikan dengan baik. Modul praktikum ini menggunakan Sublime Text.
- 5) Buat folder pada drive komputer Anda, kemudian ditempatkan pada local Disk C kemudian cari folder xampp setelah masuk ke folder xampp kemudian cari folder *htdocs*. Anda dapat menanyakan kepada Asisten untuk membantu menyimpan folder *project*  anda. Beri nama folder tersebut dengan format berikut:

## **PRAKTIKUM6\_PHP\_NAMA\_NIM**.

#### **Contoh : PRAKTIKUM6\_PHP\_RIZKI\_F1G120009**

6) Aktifkan aplikasi text editor Anda. Kemudian tulis kode PHP seperti terlihat pada Gambar 6.3. Simpan file dengan nama **praktikum6.php** pada folder yang telah dibuat pada prosedur kerja nomor 3):

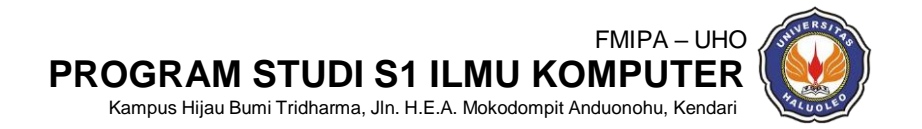

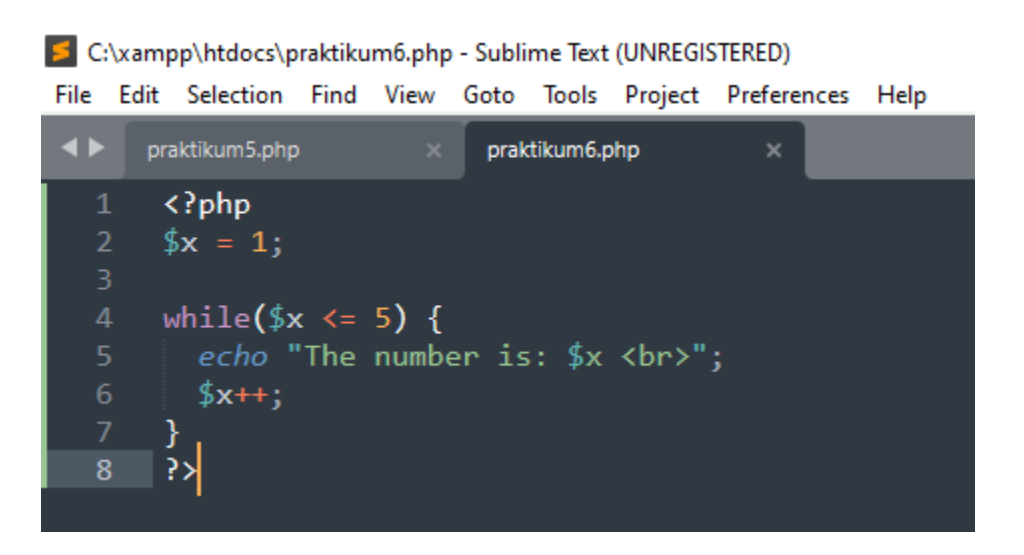

**Gambar 6.3** Struktur perulangan *While*

7) Buka Buka file Anda melalui Google Chrome dengan melulis dihalaman pencarian localhost/nama file yang kita buat. Lihat Gambar 6.4 sebagai pembanding

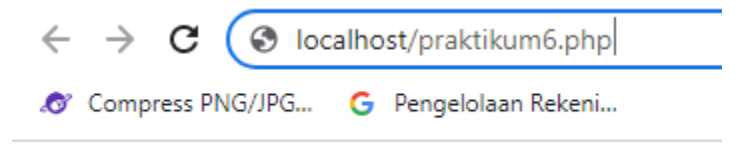

**Gambar 6.4** cara membuka file PHP menggukan browser Google Chrome

8) Jika berhasil aplikasi Google Chrome akan tampil dengan hasil seperti pada gambar 6.5

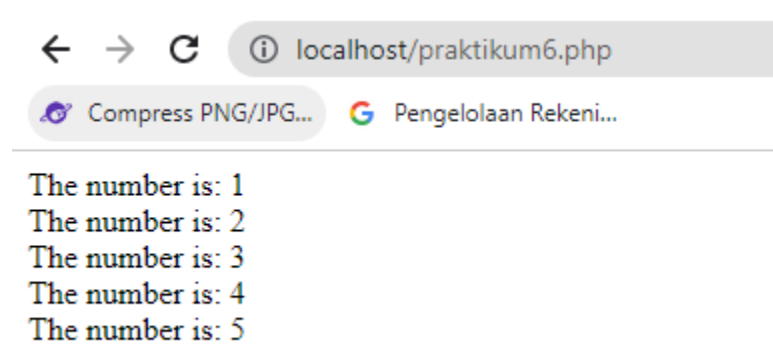

**Gambar 6.5** Hasil determinasi tag PHP yang memiliki struktur perulangan *while* pada*browser* Google Chrome

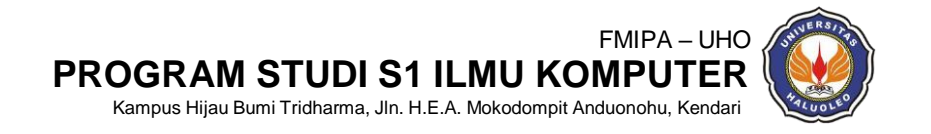

#### <span id="page-36-0"></span>**5. LATIHAN**

- 1. Latihan 1: buat file dengan nama **latihan7.php** Simpan file tersebut dalam folder yang dibuat pada prosedur kerja langkah 3
- 2. Adapun isi file php tersebut harus menampilkan "NAMA,NIM dan ALAMAT" dan berulang sebanyak 5 kali
- 3. Jalankan file **latihan7.php** menggunakan browser Anda.

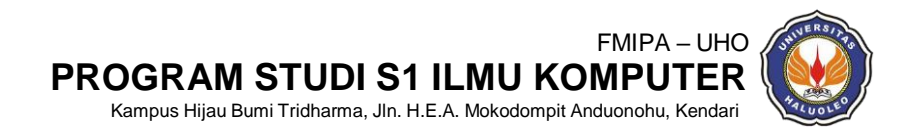

# **REFERENSI**

<span id="page-37-0"></span>Erawan, L. M.Kom. 2014. DASAR‐DASAR PHP. Sistem Informasi ‐ Fasilkom Almais Agung Teguh Wibowo, M.T. 2018. MODUL PRAKTIKUM Web Programming. UNIVERSITAS ISLAM NEGERI MAULANA MALIKIBRAHIM MALANG : Malang

**<http://blog.rosihanari.net/>**

<https://www.w3schools.com/>

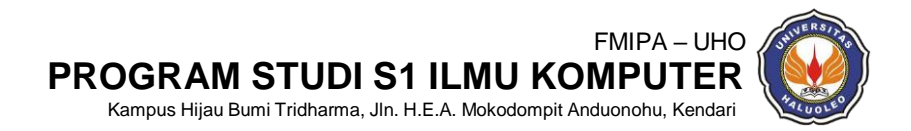